# *Oracle RAC 19c(19.20.0.0.0) on SUSE Linux Enterprise Server 15 (SP5) for x86-64*

*SUSE ISV Engineering Team Wu Chen & Arun Singh*

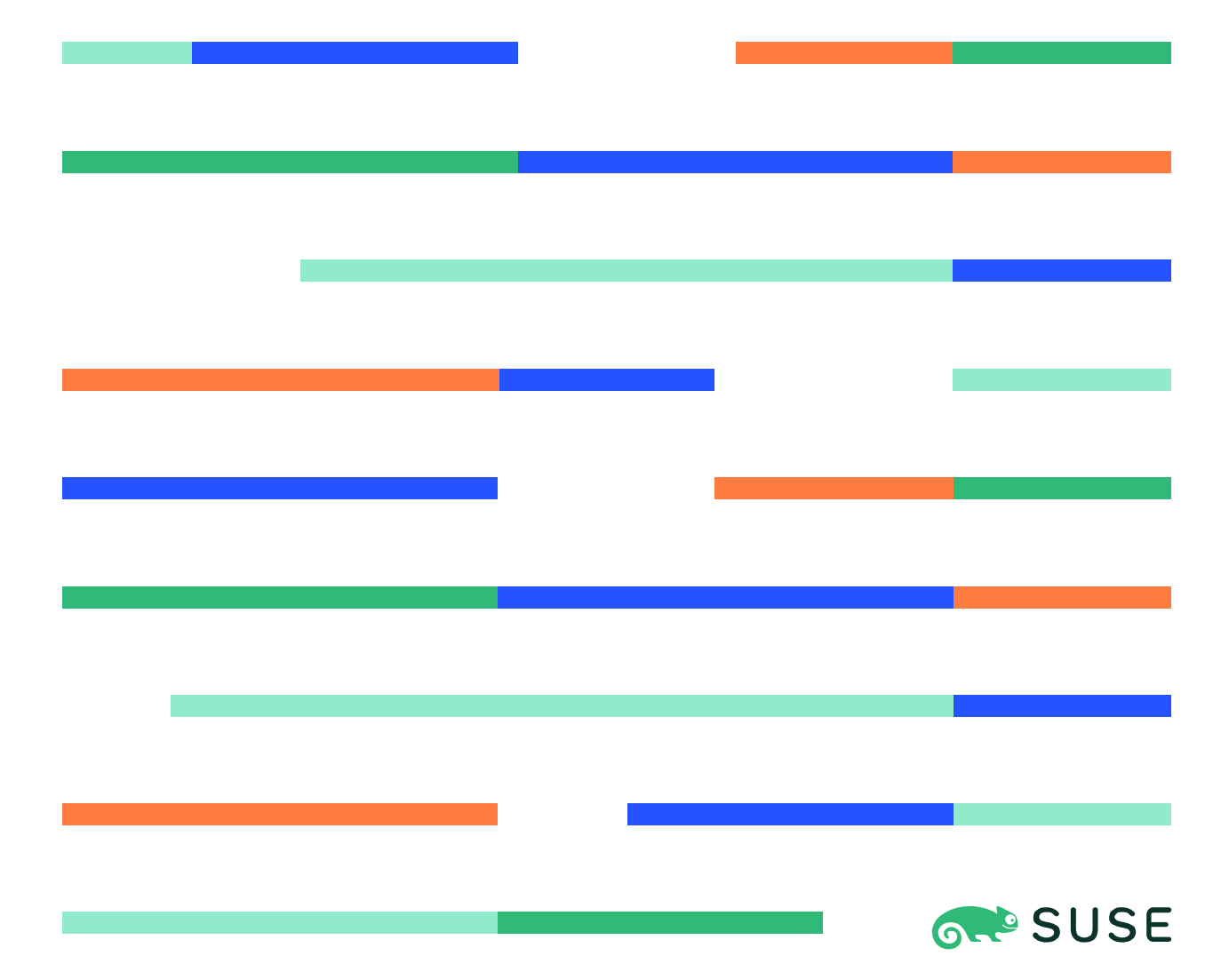

# **Table of Contents**

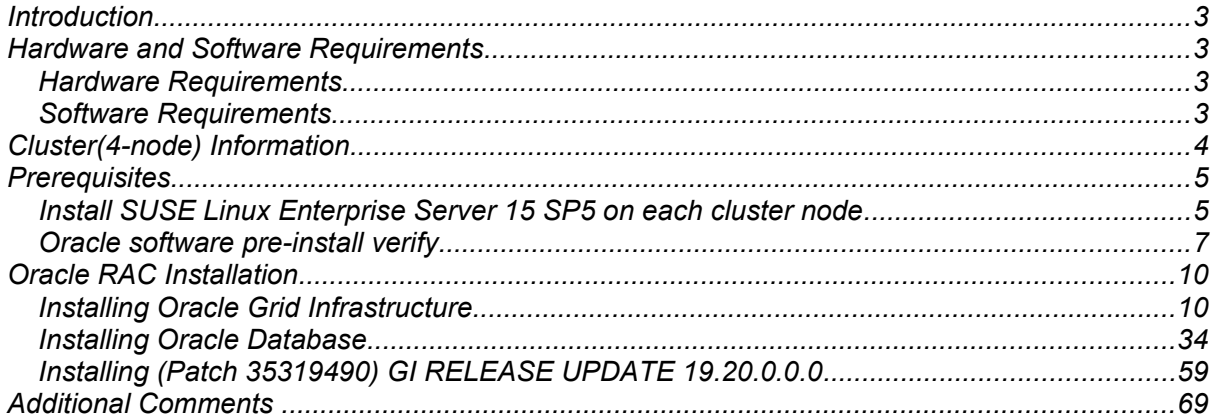

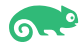

# **Introduction**

*This document provides details on installing Oracle Grid/Database 19c on SUSE Linux Enterprise Server 15 SP5. It covers x86\_64 version but installation steps are same for other supported platforms. (x86, ia64, System z, etc.).* 

*Official Oracle product documentation is available at:<http://docs.oracle.com/en/>*

# **System Requirements and Specifications**

# **Hardware Requirements**

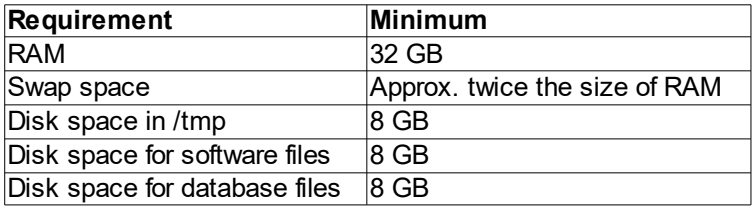

# **Software Requirements**

# **SUSE**

*• SUSE Linux Enterprise Server 15 SP5 GM (x86\_64) (*<https://www.suse.com/products/server/download>*)*

# **Oracle**

*• Oracle Grid Infrastructure 19c (19.3) (x86\_64)*

*• Oracle Database 19c (19.3) (x86\_64)*

*(*<https://www.oracle.com/database/technologies/oracle19c-linux-downloads.html>*)*

*• Patch 35319490: GI RELEASE UPDATE 19.20.0.0.0* ([https://support.oracle.com](https://support.oracle.com/))

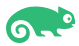

# **Cluster(4-node) Information**

HP DL360 Gen10 Server (Intel Xeon Gold 6136 (~24 CPU)), 96GB RAM 4 NIC per server (two bonded as active/passive) + Static IP Address Local HDD (500GB) Shared SAN Partition (ASM: 40GB, NFS:500GB, OAST:600GB) OS: SUSE Linux Enterprise Server 15 SP5(x86\_64) Kernel version: 5.14.21-150500.55.28-default

#### Network configuration:

# Public 10.124.140.21 c1n1.yeslab.pgu1.suse.com c1n1 10.124.140.22 c1n2.yeslab.pgu1.suse.com c1n2 10.124.140.23 c1n3.yeslab.pgu1.suse.com c1n3 10.124.140.24 c1n4.yeslab.pgu1.suse.com c1n4

#### # Private

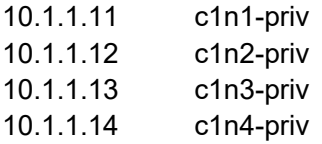

#### # Virtual

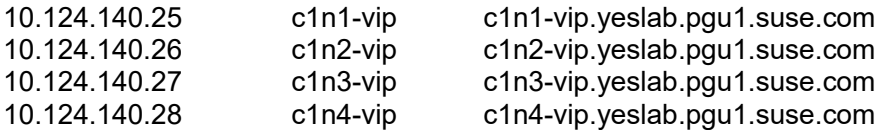

#### # SCAN

c1-scan.yeslab.pgu1.suse.com (10.124.140.29, 10.124.140.51, 10.124.140.52)

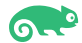

# **Prerequisites**

# **1. Installing SUSE Linux Enterprise Server 15 SP5 on each cluster node**

1-1. Install SUSE Linux Enterprise Server 15 SP5 with "Enhanced Base System, Software Management, X Window System, Oracle Server Base" pattern. You can follow official Oracle Grid/Database Installation manual for selective SLES OS required rpms, however "Oracle Server Base" pattern from SUSE will fulfil minimum setup required for Oracle RAC Installation.

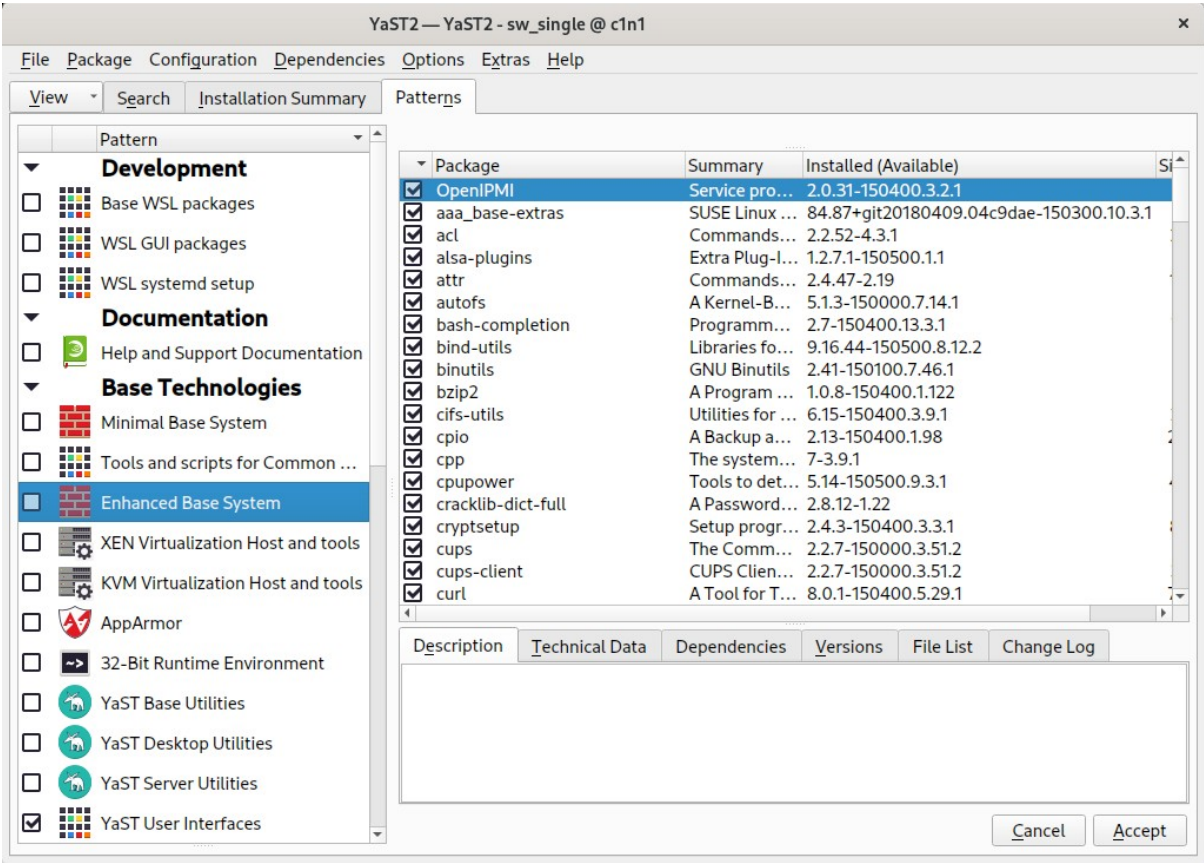

#### *Figure 1-1 Software Installed as shown below*

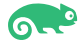

 $\boldsymbol{\times}$ 

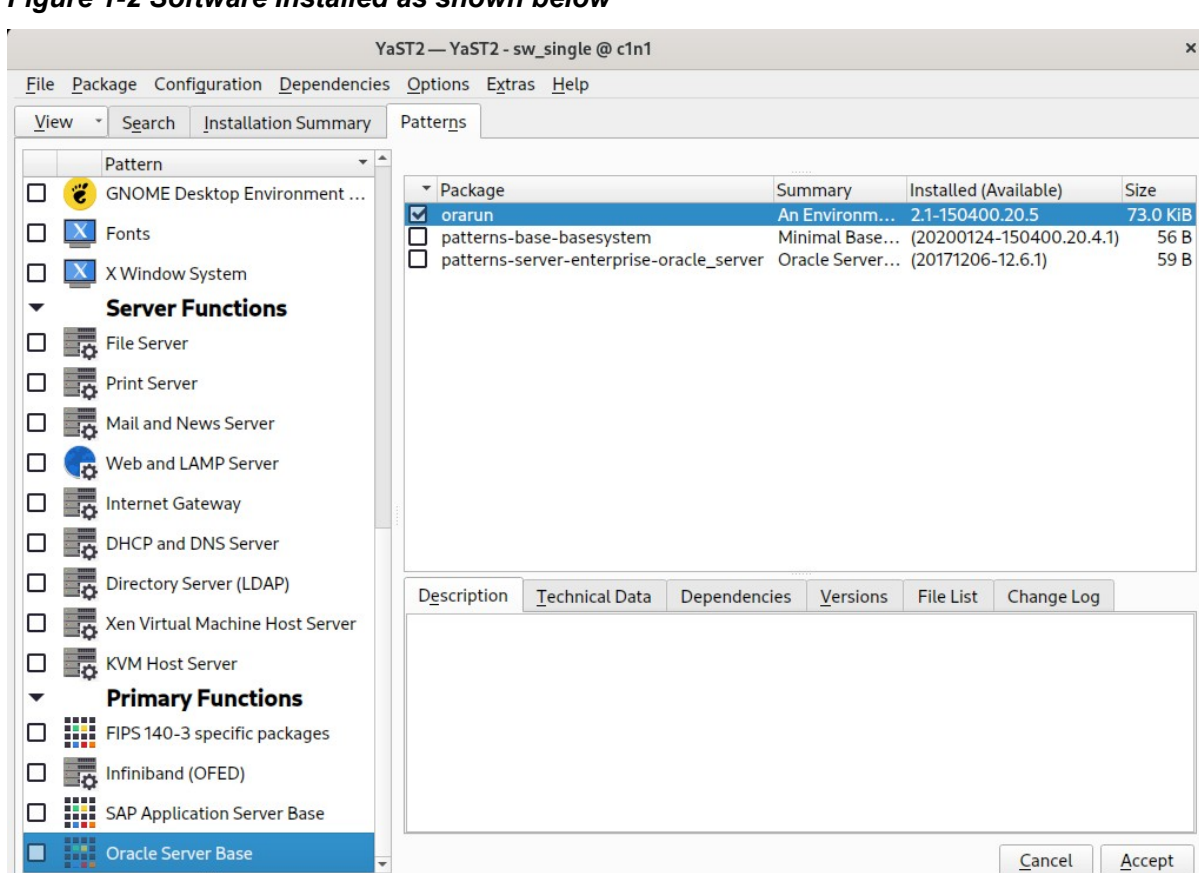

#### *Figure 1-2 Software Installed as shown below*

H

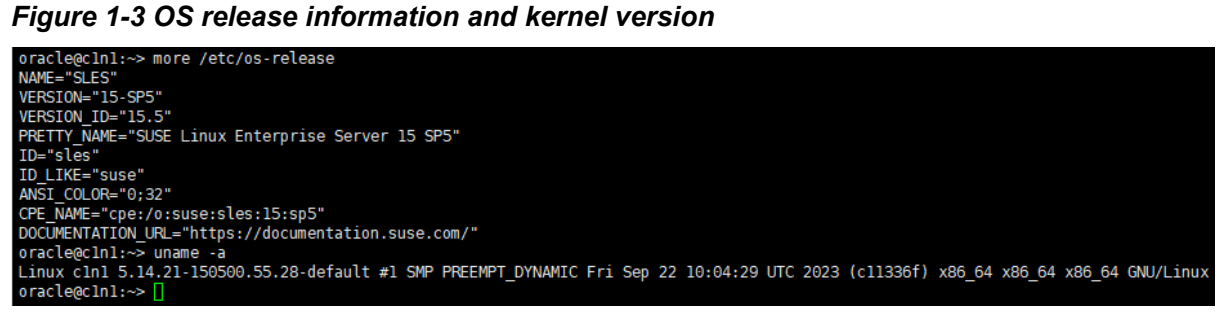

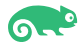

# **2. Oracle software pre-install verify**

2-1. Login to the SLES 15 SP5 64-bit OS as a non-admin user. Download Oracle Database 19c Grid Infrastructure (19.3) for Linux x86-64 from: [https://www.oracle.com/database/technologies/oracle19c-linux-downloads.html.](https://www.oracle.com/database/technologies/oracle19c-linux-downloads.html)

2-2. Extract LINUX.X64 193000\_grid\_home.zip and run Oracle 'runcluvfy.sh' tool to verify cluster setup is ready for install. Resolve any issues you encounter, before proceeding. Please refer official Oracle Install Guide for help.

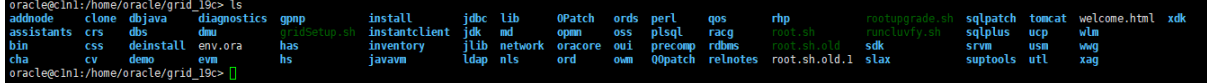

(**Note:**

**1. GI RunInstaller Fails If OpenSSH Is Upgraded to 8.x.**

#### **Workaround:**

Before installation, as root user: (please change the path if the location of your "scp" is not the same with below)

# Rename the original scp. mv /usr/bin/scp /usr/bin/scp.orig

# Create a new file </usr/bin/scp>. vi /usr/bin/scp

# Add the below line to the new created file </usr/bin/scp>. /usr/bin/scp.orig -T \$\*

# Change the file permission. chmod 555 /usr/bin/scp

After installation: mv /usr/bin/scp.orig /usr/bin/scp

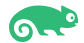

#### $\times$ Oracle Grid Infrastructure 19c Installer - Step 17 of 18 C ORACLE<sup>®</sup> **Install Product** Grid Infrastructure Progress Configuration Option  $\overline{7\%}$ **Cluster Configuration** Copying /home/oracle/grid\_19c to remote nodes Grid Plug and Play Cluster Node Information Network Interface Us Oracle Grid Infrastructure 19c Installer  $\boldsymbol{\times}$ Succeeded Storage Option Succeeded Create Grid Infrastru [INS-10113] Installer encountered errors while copying /home/oracle/grid\_19c Succeeded D to nodes [c1n2, c1n3, c1n4]. Create ASM Disk Gro Succeeded In Progress ASM Password These nodes will be ignored and not participate in the configured Grid Pending Infrastructure. Pending Failure Isolation Pending Management Option Are you sure you want to continue ? Pending Pending Operating System Gr Pending  $\underline{\mathsf{Yes}}$  $\underline{\sf No}$  $\underline{\mathsf{Details}}$ Installation Location Root script execution Action - Review the log file Action<br>|/home/oracle/oralnventory/logs/GridSetupActions2023-10-09\_01-05-40AM/gridSetupActions2023-10-0<br>|further details on failure. Prerequisite Checks **Trav** Retry  $\sqrt{\frac{S}{n}}$ Summary Summary Install Product - PRCF-2041 : The transfer failed for all nodes. Details: c1n2: c1n3: c1n4: Finish  $\overline{\blacksquare}$  $\overline{\phantom{a}}$  $\overline{ }$  $Help$  $\underline{\text{Next}}$  >  $\lfloor$ nstall Cancel  $\leq$  Back

#### **2. [INS-10113] Installer encountered errors while copying…**

#### **Workaround:**

# export SRVM\_DISABLE\_MTTRANS=true # ./gridSetup.sh

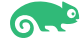

#### **3. Installation/relink fails with :"Error in invoking target 'libasmclntsh19.ohso libasmperl19.ohso client\_sharedlib' of makefile ins\_rdbms.mk"**

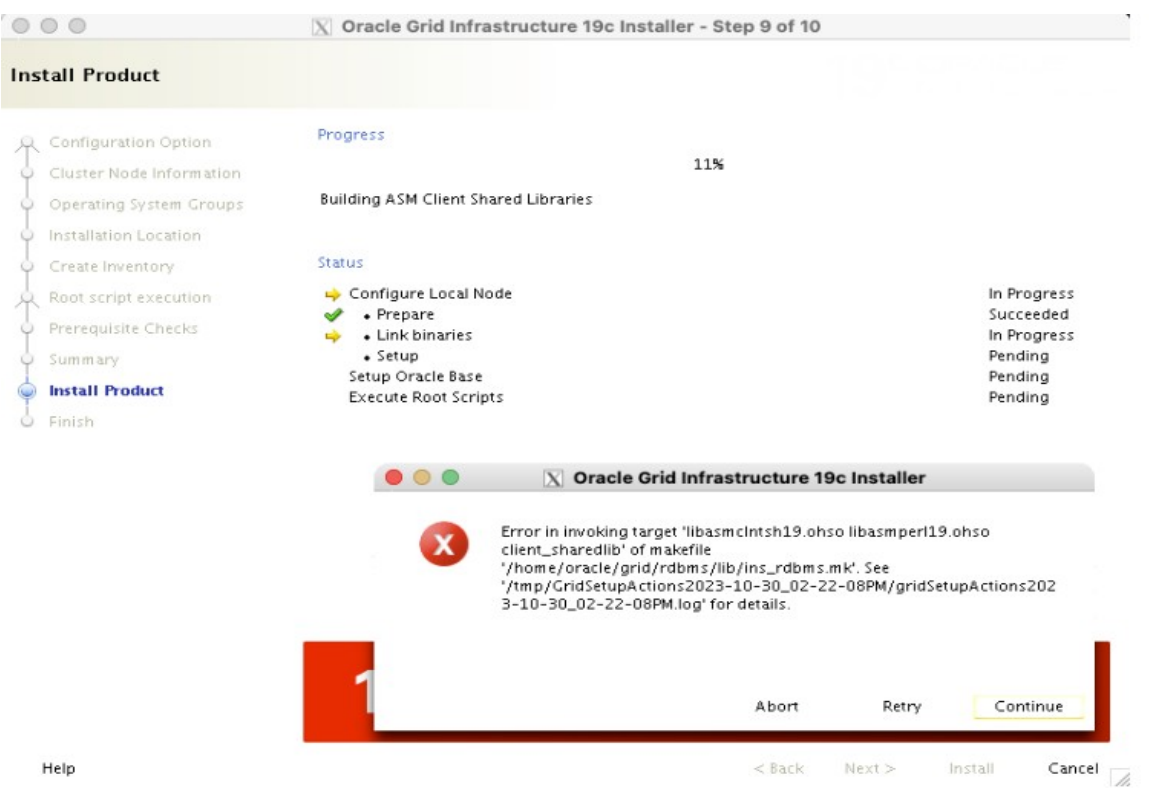

#### **Workaround:**

Install '**compat-libpthread-nonshared**' package.

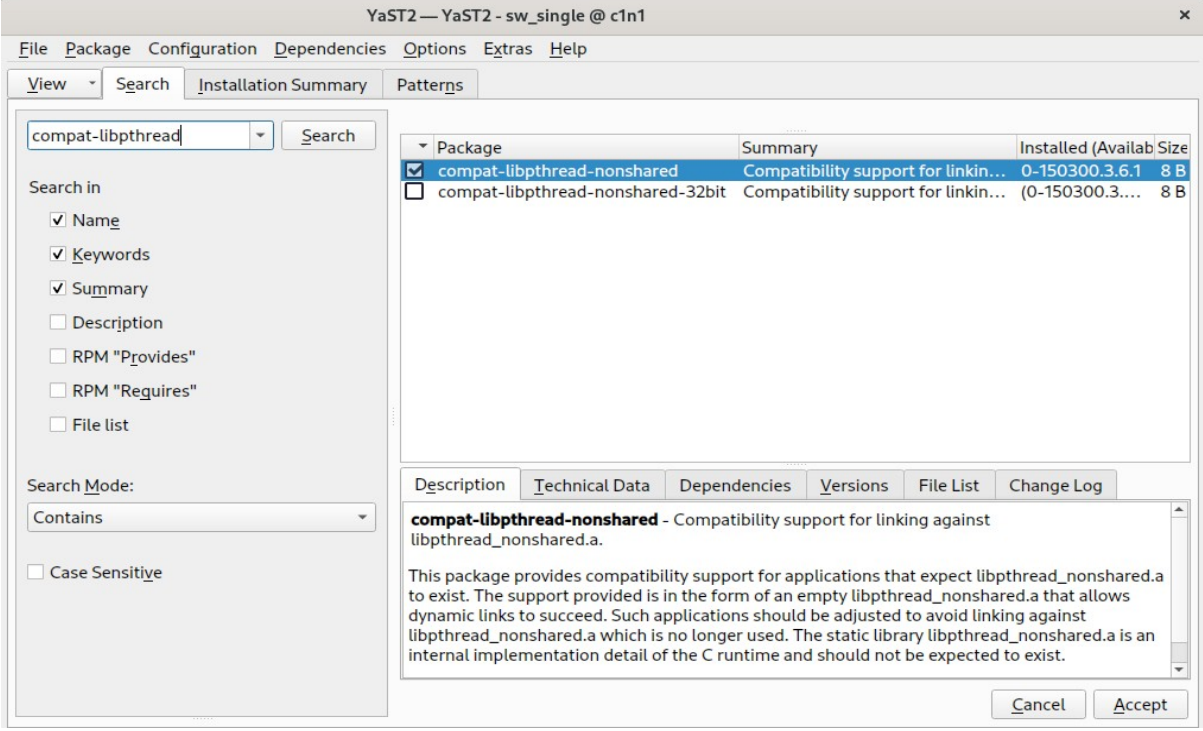

 $\overline{)}$ 

# **Oracle RAC Installation**

# **1. Installing Oracle Grid Infrastructure.**

1-1. Run Oracle Grid installer '**./gridSetup.sh**' from Gird ShipHome.

#### **Install Flow:**

1). Select Configuration Option.

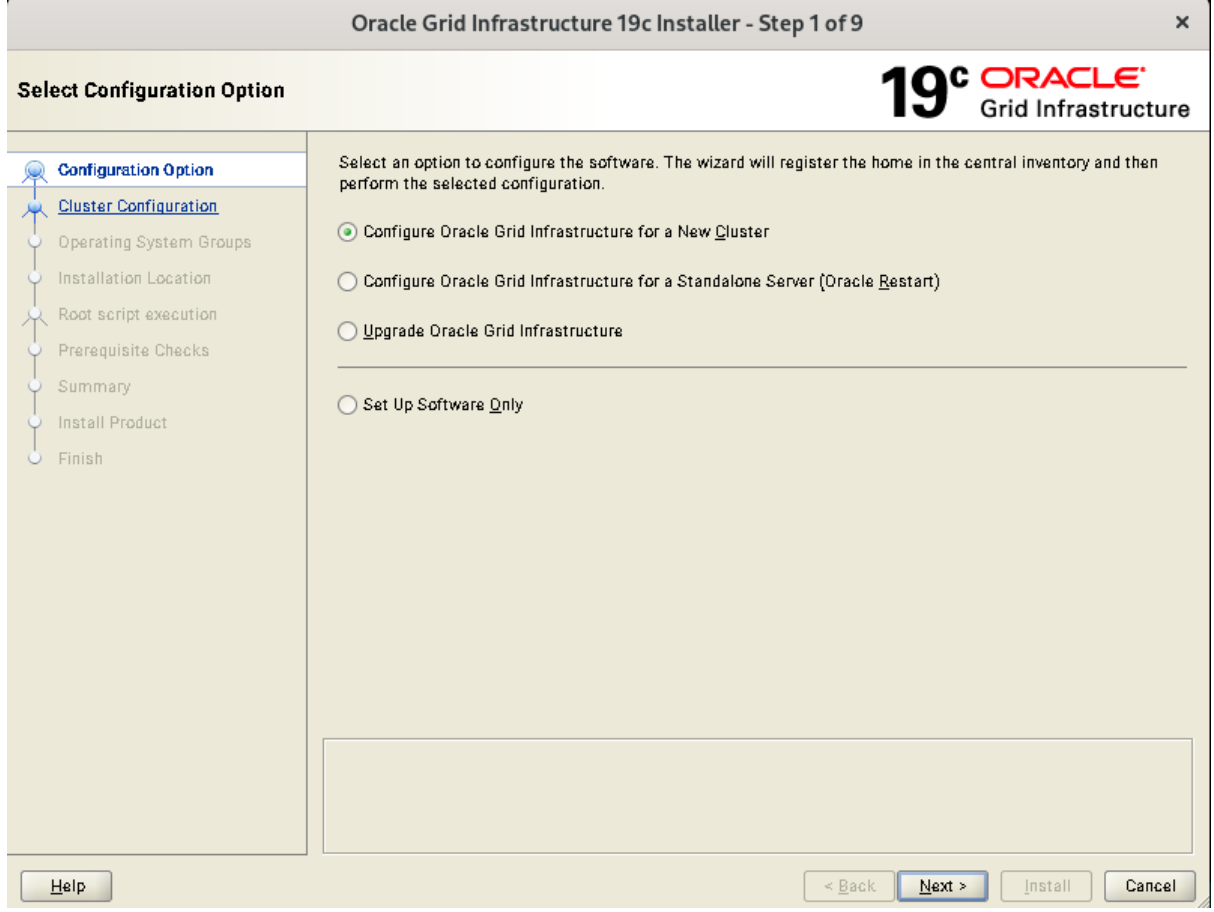

Choose option "**Configure Oracle Grid Infrastructure for a New Cluster"**, then click **Next** to continue.

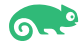

# 2). Select Cluster Configuration.

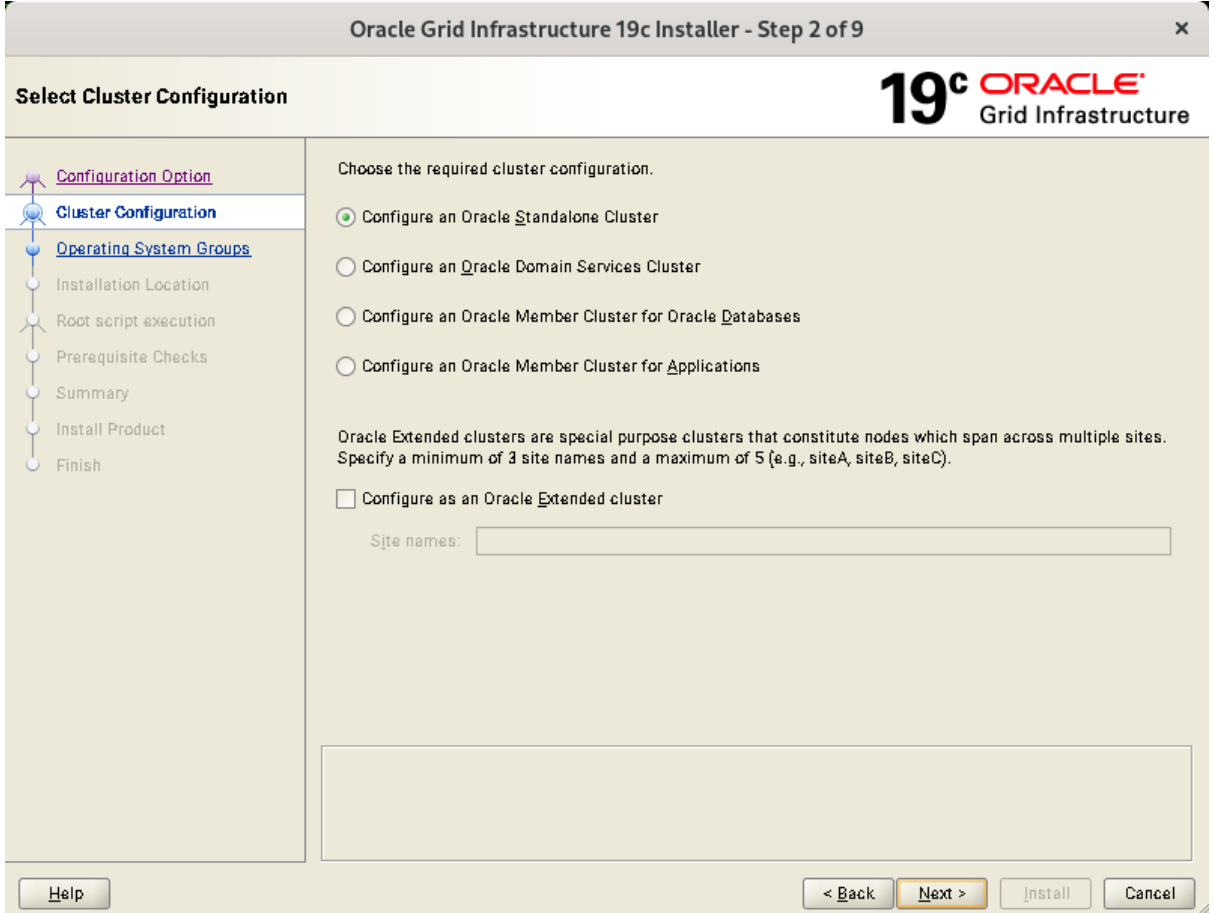

Choose option "**Configure an Oracle Standalone Cluster**", then click **Next** to continue.

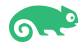

#### 3). Grid Plug and Play Information.

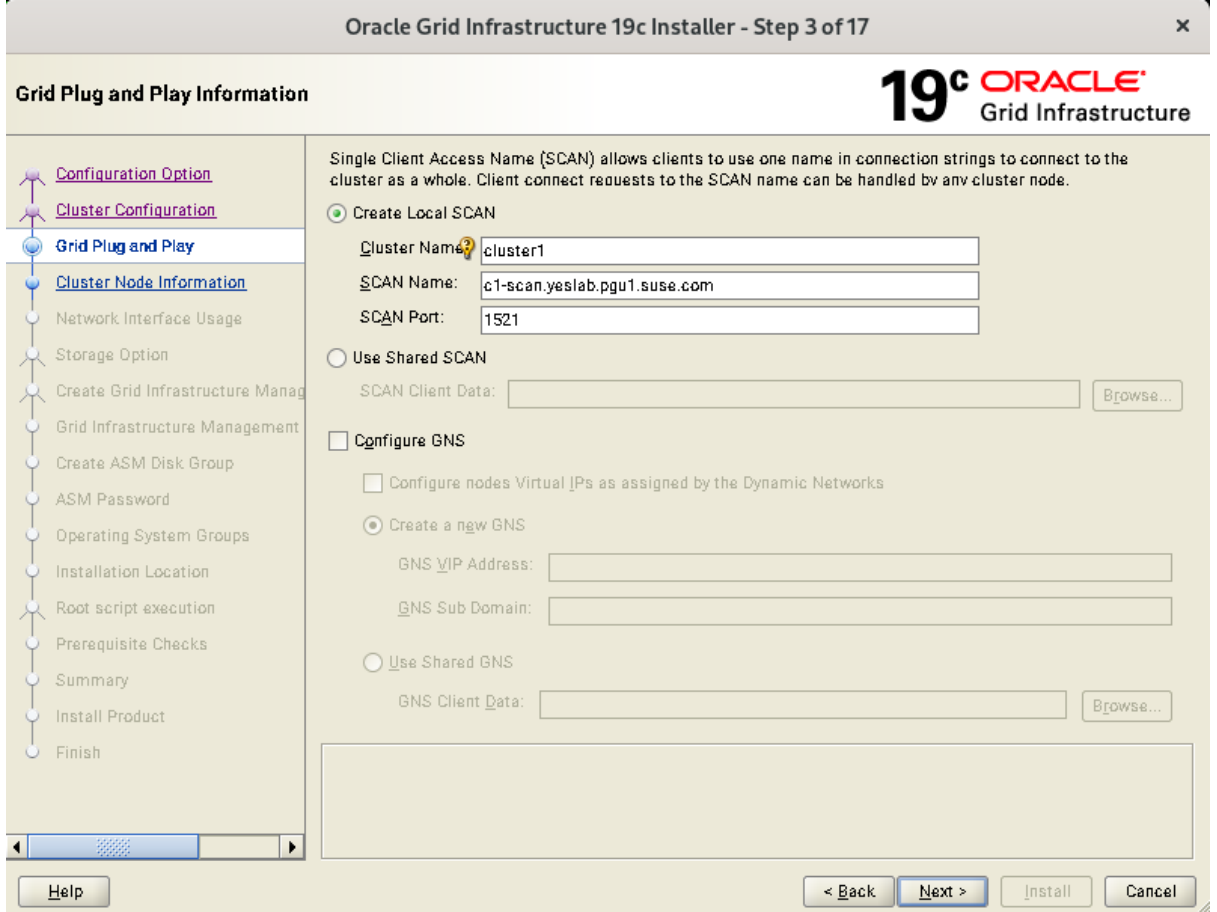

In the **Cluster Name** and **SCAN Name** fields, enter the names for your cluster and cluster scan that are unique throughout your entire enterprise network, then click **Next** to continue.

(More details for GNS configuration please see Oracle official document.)

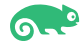

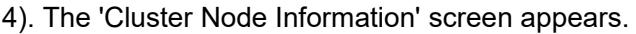

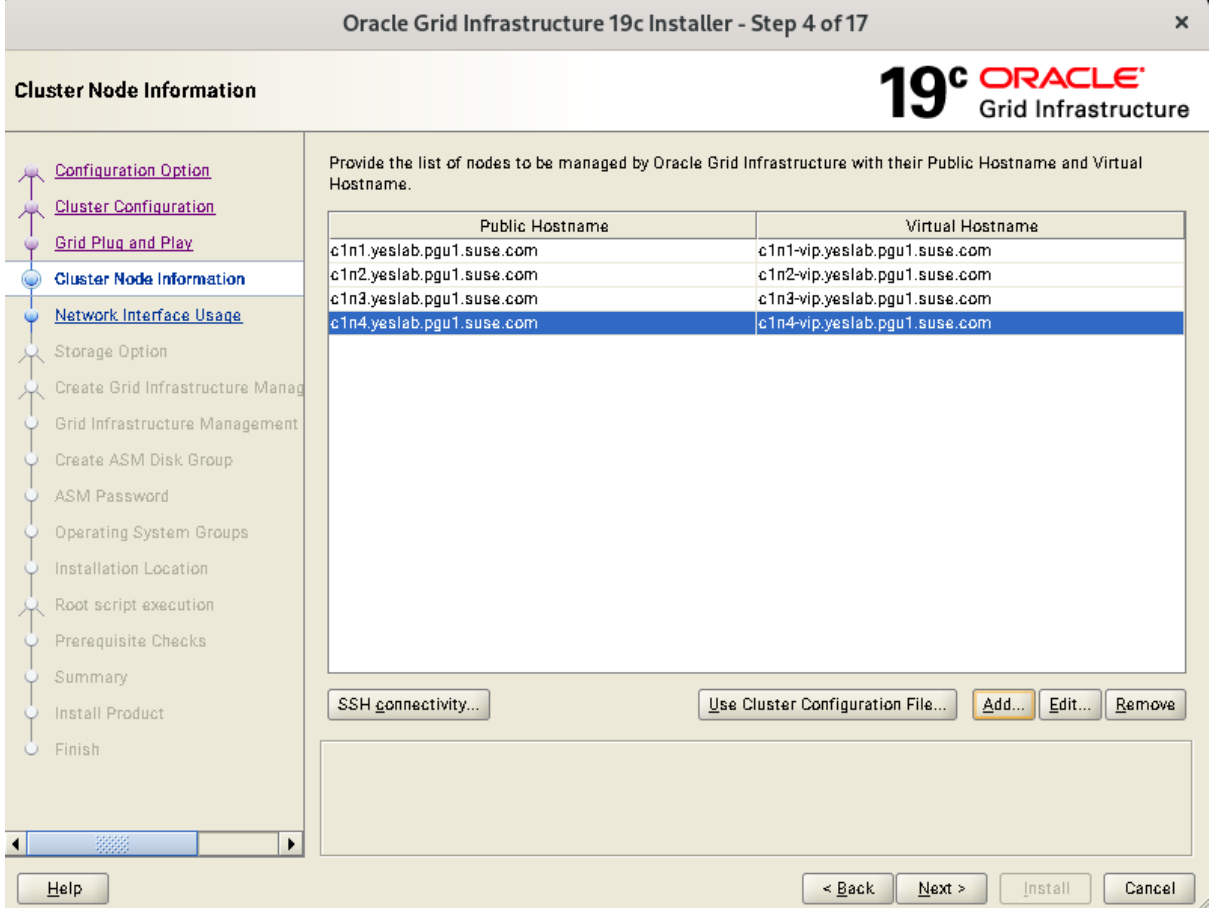

In the Public Hostname column of the table of cluster nodes, you should see your local node. Click **Add** to add another node to the cluster. Enter the second node's public name(node2), and virtual IP name (node2-vip), then click OK. Make sure all nodes are selected, then click the SSH Connectivity button at the bottom of the window. After a short period, another message window appears indicating that passwordless SSH connectivity has been established between the cluster nodes. Click **OK** to continue. When returned to the Cluster Node Information window, click **Next** to continue.

![](_page_12_Picture_5.jpeg)

#### 5). Specify Network Interface Usage.

![](_page_13_Picture_43.jpeg)

Verify that each interface has the correct interface type associated with it. If you have network interfaces that should not be used by Oracle Clusterware, then set the network interface type to **Do Not Use**. For example, if you have only two network interfaces, then set the public interface to have a Use For value of **Public** and set the private network interface to have a Use For value of **ASM & Private**, then click **Next** to continue.

![](_page_13_Picture_5.jpeg)

# 6). Storage Option Information.

![](_page_14_Picture_28.jpeg)

Choose option "**Use Oracle Flex ASM for storage**", then click **Next** to continue.

#### 7). Grid Infrastructure Management Repository Option.

![](_page_15_Picture_29.jpeg)

Choose whether you want to store the Grid Infrastructure Management Repository in a separate Oracle ASM disk group, then click **Next** to continue.

![](_page_15_Picture_5.jpeg)

# 8). Create ASM Disk Group.

![](_page_16_Picture_28.jpeg)

Depending on your needs to creat ASM Disk Group, then click **Next** to continue.

![](_page_16_Picture_5.jpeg)

#### 9). Specify ASM Password.

![](_page_17_Picture_29.jpeg)

Choose the same password for the Oracle ASM SYS and ASMSNMP account, or specify different passwords for each account, then click **Next** to continue.

![](_page_17_Picture_5.jpeg)

# 10). Failure Isolation Support.

![](_page_18_Picture_32.jpeg)

Select the option "**Do not use Intelligent Platform Management Interface** (IPMI)", then click **Next** to continue.

![](_page_18_Picture_5.jpeg)

# 11). Specify Management Options.

![](_page_19_Picture_28.jpeg)

Selected/Deselected the option "**Register with EM...**", then click **Next** to continue.

![](_page_19_Picture_5.jpeg)

![](_page_20_Picture_28.jpeg)

![](_page_20_Picture_29.jpeg)

Accept the default operating system group names for Oracle ASM administration, then click **Next** to continue.

![](_page_20_Picture_5.jpeg)

#### 13). Specify Installation Location.

![](_page_21_Picture_32.jpeg)

Specify the directory to use for the Oracle base for the Oracle Grid Infrastructure installation, then click **Next** to continue. The Oracle base directory must be different from the Oracle home directory.

![](_page_21_Picture_5.jpeg)

14). Root script execution configuration.

![](_page_22_Picture_39.jpeg)

Select the option to **Automatically run configuration scripts**. Enter the credentials for the root user or a sudo account,then click **Next** to continue.

Alternatively, you can Run the scripts manually as the root user at the end of the installation process when prompted by the installer.

![](_page_22_Picture_6.jpeg)

![](_page_23_Figure_2.jpeg)

![](_page_23_Picture_31.jpeg)

Resolve all the errors and warnings on all nodes in the cluster & run "**Fix & Check Again**". If the "**Fix & check again**" button is not available, try to fix manually.

![](_page_23_Picture_5.jpeg)

![](_page_24_Picture_36.jpeg)

Once verified, select option "**Ignore All**", then click **Next** to continue.

(**Note:** There are still some warning messages, please refer to the details of **Additional Comments** in the last section of the document.)

![](_page_24_Picture_5.jpeg)

# 16). Summary.

![](_page_25_Picture_26.jpeg)

Installation Summary as shown above, click **Install** to continue.

![](_page_25_Picture_5.jpeg)

# 17). Install Product.

![](_page_26_Picture_20.jpeg)

![](_page_26_Picture_4.jpeg)

![](_page_27_Picture_26.jpeg)

Installer prompted you to run the orainstRoot.sh and root.sh scripts. Click **Yes**.

Continue monitoring the installation until the Finish window appears.

![](_page_27_Picture_5.jpeg)

# 18). Finish.

![](_page_28_Picture_26.jpeg)

Click **Close** to complete the installation process and exit the installer.

![](_page_28_Picture_5.jpeg)

- 1-2. Oracle Database 19c(19.3) Grid Infrastructure Post-Install Checks.
- *1).Check Oracle Clusterware health and resources.*

oracle@clnl:~> /home/oracle/grid 19c/bin/crsctl check cluster -all  $cln1:$ CRS-4537: Cluster Ready Services is online CRS-4529: Cluster Synchronization Services is online CRS-4533: Event Manager is online  $cln2$ : CRS-4537: Cluster Ready Services is online CRS-4529: Cluster Synchronization Services is online CRS-4533: Event Manager is online  $cln3:$ CRS-4537: Cluster Ready Services is online CRS-4529: Cluster Synchronization Services is online CRS-4533: Event Manager is online  $cln4:$ CRS-4537: Cluster Ready Services is online CRS-4529: Cluster Synchronization Services is online CRS-4533: Event Manager is online oracle@clnl:~> /home/oracle/grid\_19c/bin/srvctl status nodeapps<br>VIP 10.124.140.25 is enabled<br>VIP 10.124.140.25 is running on node: clnl VIP 10.124.140.26 is enabled VIP 10.124.140.26 is running on node: c1n2 VIP 10.124.140.27 is enabled VIP 10.124.140.27 is running on node: c1n3 VIP 10.124.140.28 is enabled VIP 10.124.140.28 is running on node: cln4 Network is enabled Network is running on node: clnl Network is running on node: cln2 Network is running on node: cln3 Network is running on node: cln4 ONS is enabled ONS daemon is running on node: clnl ONS daemon is running on node: cln2 ONS daemon is running on node: cln3 ONS daemon is running on node: cln4  $oracle@cln1:\rightarrow \Box$ 

![](_page_29_Picture_5.jpeg)

*2). Check status of designated resources.*

![](_page_30_Picture_20.jpeg)

![](_page_31_Picture_16.jpeg)

![](_page_31_Picture_3.jpeg)

*3).Check OCR and Voting disk files.*

![](_page_32_Picture_20.jpeg)

# **2. Installing Oracle Database.**

2-1. Login to the SLES 15 SP5 64-bit OS as a non-admin user. Download Oracle Database 19c (19.3) for Linux x86-64 from:

[https://www.oracle.com/database/technologies/oracle19c-linux-downloads.html.](https://www.oracle.com/database/technologies/oracle21c-linux-downloads.html)

2-2. Extract LINUX.X64 193000 db home.zip and run Oracle DB installer 'runInstaller' from Database ShipHome.

#### **Install Flow:**

1). Select Configuration Option.

![](_page_33_Picture_57.jpeg)

Select option "**Set Up Software Only**", then click **Next** to continue.

#### 2). Select Database Installation Option.

![](_page_34_Picture_31.jpeg)

Choose option "**Oracle Real Application Clusters database installation**", then click **Next** to continue.

![](_page_34_Picture_5.jpeg)

#### 3). Select List of Nodes.

![](_page_35_Picture_26.jpeg)

Select all nodes in the cluster, then click **Next** to continue.

![](_page_35_Picture_5.jpeg)

# 4). Select Database Edition.

![](_page_36_Picture_28.jpeg)

Choose option "**Enterprise Edition**", then click **Next** to continue.

![](_page_36_Picture_5.jpeg)

# 5). Specify Installation Location.

![](_page_37_Picture_29.jpeg)

Fill in **Oracle base** as shown above, then click **Next** to continue.

![](_page_37_Picture_5.jpeg)

6). Privileged Operating System groups.

![](_page_38_Picture_27.jpeg)

Selected by default, then click **Next** to continue.

7). Root script execution configuration.

![](_page_39_Picture_35.jpeg)

Select the option to **Automatically run configuration scripts**. Enter the credentials for the root user or a sudo account, then click **Next** to continue. Alternatively, you can Run the scripts manually as the root user at the end of the installation process when prompted by the installer.

![](_page_39_Picture_5.jpeg)

#### 8). Perform Prerequisite Checks.

![](_page_40_Picture_34.jpeg)

Perform Pre-Check as shown above. Resolve all the errors and warnings on all nodes in the cluster & run "**Fix & Check Again**". If the "**Fix & check again**" button is not available, try to fix manually.

![](_page_40_Picture_5.jpeg)

Select option "**Ignore All**", then click **Next** to continue.

![](_page_41_Picture_35.jpeg)

(**Note:** There are still some unsatisfied items, please refer to the details of **Additional Comments** in the last section of the document.)

![](_page_41_Picture_5.jpeg)

# 9). Summary.

![](_page_42_Picture_26.jpeg)

Installation Summary as shown above, click **Install** to continue.

![](_page_42_Picture_5.jpeg)

# 10). Install Product.

![](_page_43_Picture_20.jpeg)

![](_page_43_Picture_4.jpeg)

![](_page_44_Picture_26.jpeg)

Installer prompted you to run the orainstRoot.sh and root.sh scripts. Click **Yes**.

Continue monitoring the installation until the Finish window appears.

![](_page_44_Picture_5.jpeg)

# 11). Finish

![](_page_45_Picture_26.jpeg)

The installation of Oracle Database is finished, click **Close** to dismiss the screen.

![](_page_45_Picture_5.jpeg)

# 2-3. Using ASM Configuration Assistant to create ASM Disk Group for Database files.

![](_page_46_Picture_20.jpeg)

![](_page_46_Picture_4.jpeg)

# 2-4. Using DBCA to create Oracle RAC DataBase.

#### 1). Select Database Operation.

![](_page_47_Picture_32.jpeg)

Select option "**Create a database**", then click **Next** to continue.

![](_page_47_Picture_6.jpeg)

# 2). Select Database Creation Mode.

![](_page_48_Picture_31.jpeg)

Select option "**Typical configuration**" and fill in administrator password. Then, click **Next** to continue.

![](_page_48_Picture_5.jpeg)

# 3). Perform Prerequisite Checks.

![](_page_49_Picture_28.jpeg)

Perform Pre-Check as shown above. Select option "**Ignore All**", then click **Next** to continue.

![](_page_49_Picture_5.jpeg)

# 4). Summary.

![](_page_50_Picture_29.jpeg)

Database Configuration Summary as shown above, review the information, then click **Finish** to continue.

![](_page_50_Picture_5.jpeg)

# 5). Progress Page.

![](_page_51_Picture_24.jpeg)

Database creating progress as shown above, waiting until the creation is complete.

![](_page_51_Picture_5.jpeg)

# 6). Finish.

![](_page_52_Picture_26.jpeg)

Database creation complete, some details as shown above. Click **Close** to dismiss the screen.

![](_page_52_Picture_5.jpeg)

- 2-5. Oracle Database 19c(19.3) Post-Install Checks.
- *1). Checking database status and configuration.*

```
oracle@clnl:~> export ORACLE HOME=/home/oracle/db 19c/
oracle@clnl:~> /home/oracle/db 19c/bin/srvctl status database -d sles -a
Instance sles1 is running on node cln1
Instance sles1 is connected to ASM instance +ASM1
Instance sles2 is running on node cln2
Instance sles2 is connected to ASM instance +ASM2
Instance sles3 is running on node cln3
Instance sles3 is connected to ASM instance +ASM3
Instance sles4 is running on node cln4
Instance sles4 is connected to ASM instance +ASM3
oracle@clnl:~> /home/oracle/db 19c/bin/srvctl config database -d sles -a
Database unique name: sles
Database name: sles
Oracle home: /home/oracle/db_19c
Oracle user: oracle
Spfile: +SUSEDEMO/SLES/PARAMETERFILE/spfile.278.1149740731
Password file: +SUSEDEMO/SLES/PASSWORD/pwdsles.256.1149738119
Domain:
Start options: open
Stop options: immediate
Database role: PRIMARY
Management policy: AUTOMATIC
Server pools:
Disk Groups: SUSEDATA, SUSEDEMO
Mount point paths:
Services:
Type: RAC
Start concurrency:
Stop concurrency:
Database is enabled
Database is individually enabled on nodes:
Database is individually disabled on nodes:
OSDBA group: dba
OSOPER group: oper
Database instances: sles1, sles2, sles3, sles4
Configured nodes: cln1,cln2,cln3,cln4
CSS critical: no
CPU count: 0
Memory target: 0
Maximum memory: 0
Default network number for database services:
Database is administrator managed
oracle@clnl:\sim
```
![](_page_53_Picture_5.jpeg)

- 2-6. Oracle RAC 19c(19.3) Post-Install Checks.
- *1). Checking Oracle RAC status and resources.*

oracle@clnl:~> /home/oracle/grid 19c/bin/crsctl check cluster -all  $cln!$ : CRS-4537: Cluster Ready Services is online CRS-4529: Cluster Synchronization Services is online CRS-4533: Event Manager is online  $cln2:$ CRS-4537: Cluster Ready Services is online CRS-4529: Cluster Synchronization Services is online CRS-4533: Event Manager is online  $cln3:$ CRS-4537: Cluster Ready Services is online CRS-4529: Cluster Synchronization Services is online CRS-4533: Event Manager is online  $cln4:$ CRS-4537: Cluster Ready Services is online CRS-4529: Cluster Synchronization Services is online oracle@clnl:~> /home/oracle/grid\_19c/bin/srvctl status nodeapps<br>VIP 10.124.140.25 is enabled VIP 10.124.140.25 is running on node: clnl VIP 10.124.140.26 is enabled VIP 10.124.140.26 is running on node: cln2 VIP 10.124.140.27 is enabled<br>VIP 10.124.140.27 is running on node: cln3 VIP 10.124.140.28 is enabled VIP 10.124.140.28 is running on node: cln4 Network is enabled Network is running on node: clnl Network is running on node: cln2 Network is running on node: cln3 Network is running on node: cln4 ONS is enabled ONS daemon is running on node: clnl ONS daemon is running on node: cln2 ONS daemon is running on node: cln3 ONS daemon is running on node: cln4  $oracle@cln1:\rightarrow \Box$ 

![](_page_54_Picture_5.jpeg)

![](_page_55_Picture_16.jpeg)

![](_page_55_Picture_3.jpeg)

![](_page_56_Picture_16.jpeg)

*2). Access to Oracle Enterprise Manager.*

![](_page_57_Picture_68.jpeg)

![](_page_57_Figure_4.jpeg)

![](_page_57_Picture_5.jpeg)

# **3. Installing (Patch 35319490):GI RELEASE UPDATE 19.20.0.0.0**

3-1. Patch Installation. You must use the OPatch utility version 12.2.0.1.37 or later to apply this patch.

![](_page_58_Picture_4.jpeg)

#### Run OPatch Conflict Check

![](_page_58_Picture_35.jpeg)

![](_page_58_Picture_7.jpeg)

![](_page_59_Picture_29.jpeg)

# Run OPatch System Space Check

![](_page_59_Picture_30.jpeg)

Then, as root user, execute the following command on each node of the cluster:

# *# opatchauto apply <UNZIPPED\_PATCH\_LOCATION>/35319490*

![](_page_59_Picture_7.jpeg)

For more details, please refer to the 'Read Me' file included in the patch package. Choose the upgrade method that is appropriate for your environment, make sure the installation is successful.

On c1n1:

oracle@clnl:/home/oracle/grid 19c/OPatch> ./opatch lspatches 35553096; TOMCAT RELEASE UPDATE 19.0.0.0.0 (35553096) 35332537:ACFS RELEASE UPDATE 19.20.0.0.0 (35332537) 35320149;0CW RELEASE UPDATE 19.20.0.0.0 (35320149) 35320081:Database Release Update : 19.20.0.0.230718 (35320081) 33575402; DBWLM RELEASE UPDATE 19.0.0.0.0 (33575402) OPatch succeeded. oracle@clnl:/home/oracle/grid 19c/OPatch> cd /home/oracle/db 19c/OPatch oracle@clnl:/home/oracle/db\_19c/OPatch> ./opatch lspatches<br>35320149;OCW RELEASE UPDATE 19.20.0.0.0 (35320149) 35320081;Database Release Update : 19.20.0.0.230718 (35320081) OPatch succeeded.

oracle@clnl:/home/oracle/db 19c/OPatch> |

On c1n2:

oracle@cln2:/home/oracle/grid 19c/OPatch> ./opatch lspatches 35553096; TOMCAT RELEASE UPDATE 19.0.0.0.0 (35553096) 35332537; ACFS RELEASE UPDATE 19.20.0.0.0 (35332537) 35320149;0CW RELEASE UPDATE 19.20.0.0.0 (35320149) 35320081;Database Release Update : 19.20.0.0.230718 (35320081) 33575402;DBWLM RELEASE UPDATE 19.0.0.0.0 (33575402) OPatch succeeded. oracle@cln2:/home/oracle/grid\_19c/OPatch> cd /home/oracle/db\_19c/OPatch oracle@cln2:/home/oracle/db\_19c/OPatch> ./opatch lspatches<br>35320149;OCW RELEASE UPDATE 19.20.0.0.0 (35320149) 35320081;Database Release Update : 19.20.0.0.230718 (35320081)

OPatch succeeded. oracle@cln2:/home/oracle/db 19c/OPatch> ∏

On c1n3:

oracle@cln3:/home/oracle/grid 19c/OPatch> ./opatch lspatches 35553096; TOMCAT RELEASE UPDATE 19.0.0.0.0 (35553096) 35332537; ACFS RELEASE UPDATE 19.20.0.0.0 (35332537) 35320149;0CW RELEASE UPDATE 19.20.0.0.0 (35320149) 35320081;Database Release Update : 19.20.0.0.230718 (35320081) 33575402; DBWLM RELEASE UPDATE 19.0.0.0.0 (33575402)

OPatch succeeded.

oracle@cln3:/home/oracle/grid\_19c/OPatch> cd /home/oracle/db\_19c/OPatch oracle@cln3:/home/oracle/db 19c/OPatch> ./opatch lspatches 35320149;0CW RELEASE UPDATE 19.20.0.0.0 (35320149) 35320081;Database Release Update : 19.20.0.0.230718 (35320081)

OPatch succeeded. oracle@cln3:/home/oracle/db\_19c/OPatch> |

![](_page_60_Picture_14.jpeg)

#### On c1n4:

oracle@cln4:/home/oracle/grid 19c/OPatch> ./opatch lspatches 35553096; TOMCAT RELEASE UPDATE 19.0.0.0.0 (35553096) 35332537; ACFS RELEASE UPDATE 19.20.0.0.0 (35332537) 35320149;0CW RELEASE UPDATE 19.20.0.0.0 (35320149) 35320081;Database Release Update : 19.20.0.0.230718 (35320081) 33575402; DBWLM RELEASE UPDATE 19.0.0.0.0 (33575402) OPatch succeeded.

oracle@cln4:/home/oracle/grid\_19c/OPatch> cd /home/oracle/db\_19c/OPatch oracle@cln4:/home/oracle/db\_19c/OPatch> ./opatch lspatches 35320149;0CW RELEASE UPDATE 19.20.0.0.0 (35320149) 35320081;Database Release Update : 19.20.0.0.230718 (35320081)

OPatch succeeded. oracle@c1n4:/home/oracle/db\_19c/OPatch> D

![](_page_61_Picture_6.jpeg)

- 3-2. Patch 35319490: GI RELEASE UPDATE 19.20.0.0.0 Post-Install Checks.
- *1). Checking Oracle RAC status and resources.*

oracle@cln1:~> /home/oracle/grid 19c/bin/crsctl check cluster -all  $cln1:$ CRS-4537: Cluster Ready Services is online CRS-4529: Cluster Synchronization Services is online CRS-4533: Event Manager is online  $cln2$ : CRS-4537: Cluster Ready Services is online CRS-4529: Cluster Synchronization Services is online CRS-4533: Event Manager is online  $cln3:$ CRS-4537: Cluster Ready Services is online CRS-4529: Cluster Synchronization Services is online CRS-4533: Event Manager is online  $cln4:$ CRS-4537: Cluster Ready Services is online CRS-4529: Cluster Synchronization Services is online CRS-4533: Event Manager is online oracle@clnl:~> /home/oracle/grid\_19c/bin/srvctl status nodeapps<br>VIP 10.124.140.25 is enabled VIP 10.124.140.25 is running on node: clnl VIP 10.124.140.26 is enabled VIP 10.124.140.26 is running on node: cln2 VIP 10.124.140.27 is enabled VIP 10.124.140.27 is running on node: cln3 VIP 10.124.140.28 is enabled VIP 10.124.140.28 is running on node: cln4 Network is enabled Network is running on node: clnl Network is running on node: cln2 Network is running on node: cln3 Network is running on node: cln4 ONS is enabled ONS daemon is running on node: clnl ONS daemon is running on node: cln2 ONS daemon is running on node: cln3 ONS daemon is running on node: cln4 oracle@clnl:~>

![](_page_62_Picture_5.jpeg)

![](_page_63_Picture_15.jpeg)

![](_page_64_Picture_15.jpeg)

*2). Checking database status and configuration.*

oracle@clnl:~> export ORACLE HOME=/home/oracle/db 19c/ oracle@clnl:~> /home/oracle/db 19c/bin/srvctl status database -d sles -a Instance sles1 is running on node cln1 Instance sles1 is connected to ASM instance +ASM1 Instance sles2 is running on node cln2 Instance sles2 is connected to ASM instance +ASM2 Instance sles3 is running on node cln3 Instance sles3 is connected to ASM instance +ASM3 Instance sles4 is running on node cln4 Instance sles4 is connected to ASM instance +ASM3 oracle@clnl:~> /home/oracle/db\_19c/bin/srvctl config database -d sles -a Database unique name: sles Database name: sles Oracle home: /home/oracle/db 19c Oracle user: oracle Spfile: +SUSEDEMO/SLES/PARAMETERFILE/spfile.278.1149740731 Password file: +SUSEDEMO/SLES/PASSWORD/pwdsles.256.1149738119 Domain: Start options: open Stop options: immediate Database role: PRIMARY Management policy: AUTOMATIC Server pools: Disk Groups: SUSEDATA, SUSEDEMO Mount point paths: Services: Type: RAC Start concurrency: Stop concurrency: Database is enabled Database is individually enabled on nodes: Database is individually disabled on nodes: OSDBA group: dba OSOPER group: oper Database instances: sles1, sles2, sles3, sles4 Configured nodes: cln1,cln2,cln3,cln4 CSS critical: no CPU count: 0 Memory target: 0 Maximum memory: 0<br>Default network number for database services:<br>Database is administrator managed oracle@clnl: $\sim$   $\Box$ 

![](_page_65_Picture_4.jpeg)

```
oracle@clnl:~> export ORACLE SID=sles
oracle@clnl:~> /home/oracle/db 19c/bin/sqlplus /nolog
SQL*Plus: Release 19.0.0.0.0 - Production on Wed Oct 11 02:22:45 2023
Version 19.20.0.0.0
Copyright (c) 1982, 2022, Oracle. All rights reserved.
SQL> conn sys/
                         @cln1:1521/sles as sysdba
Connected.
SQL> show sga
Total System Global Area 3.0266E+10 bytes
Fixed Size
                         32777264 bytes
Variable Size
                        4294967296 bytes
Database Buffers
                       2.5904E+10 bytes
Redo Buffers
                         34328576 bytes
SQL> show pdbs
   CON_ID_CON_NAME
                                          OPEN MODE RESTRICTED
         2 PDB$SEED
                                         READ ONLY NO
        3 SLES PDB
                                         READ WRITE NO
SQL > \Box
```
![](_page_66_Picture_3.jpeg)

*3). Access to Oracle Enterprise Manager.*

![](_page_67_Picture_21.jpeg)

![](_page_67_Picture_4.jpeg)

*This document provides a brief instruction to install Oracle RAC Database 19c on SLES 15 SP5. You can extend this topology to make it highly available and secure so it is suitable for a production system.* 

• *GI&DB 19c(19.3) - GI RunInstaller Fails If OpenSSH Is Upgraded to 8.x. Actually, the Passwordless SSH connectivity is work normal on the Cluster.*

*Workaround: Before installation, as root user: (please change the path if the location of your "scp" is not the same with below)*

 *# Rename the original scp. mv /usr/bin/scp /usr/bin/scp.orig*

 *# Create a new file </usr/bin/scp>. vi /usr/bin/scp*

 *# Add the below line to the new created file </usr/bin/scp>. /usr/bin/scp.orig -T \$\**

 *# Change the file permission. chmod 555 /usr/bin/scp*

 *After installation: mv /usr/bin/scp.orig /usr/bin/scp*

• *GI&DB 19c(19.3) - [INS-10113] Installer encountered errors while copying…*

 *Workaround: # export SRVM\_DISABLE\_MTTRANS=true # ./gridSetup.sh*

• *GI&DB 19c(19.3) - Installation/relink fails with :"Error in invoking target 'libasmclntsh19.ohso libasmperl19.ohso client\_sharedlib' of makefile ins\_rdbms.mk"*

*Workaround: Install 'compat-libpthread-nonshared' package.* 

- *CVU Pre-installation Check Issue "Verifying zeroconf check ...Warning". Please ignore this error, a fix will be in the next distributed CVU.*
- *CVU Pre-installation Check Issue Some packages are not applicable to sles15 SP5*

*Workaround: Manually ensure updated packages are installed.*

*libstdc++33-3.3.3-62.1 ( Deprecated on SLES15 SP5 ) libjpeg-turbo-1.3.1, libjpeg62-32bit-62.1.0, libjpeg62-turbo-1.3.1 ( Replaced by: libjpeg62- 62.3.0-150400.15.7.x86\_64, libjpeg8-8.2.2-150400.15.9.x86\_64 and libjpeg8-32bit-8.2.2- 150400.15.9.x86\_64 ) libpcre16-0-8.41 ( New name is libpcre16-0-8.45-150000.20.13.1.x86\_64 ) JDK-1.8.0.5.151 ( New name is java-1\_8\_0-openjdk-1.8.0.382-150000.3.82.1.x86\_64 ) libgfortran3-4.8.3 ( Replaced by: libgfortran4-7.5.0+r278197-150000.4.35.1.x86\_64 or libgfortran5-12.3.0+git1204-150000.1.16.1.x86\_64 ) gcc-c++32bit-7-1.563 ( Deprecated on SLES15 SP5 ) gcc-32bit-7-1.563 ( Deprecated on SLES15 SP5 )*

• *If you are using ASMLib please Install insserv-compat-0.1-4.6.1.noarch. The package insserv-compat adds compatibility with System V init scripts to system.*

*Error Resolved: # systemctl enable oracleasm Synchronizing state of oracleasm.service with SysV service script with /usr/lib/systemd/systemd-sysv-install. Executing: /usr/lib/systemd/systemd-sysv-install enable oracleasm ln -sf ../oracleasm /etc/init.d/rc2.d/S50oracleasm ln: failed to create symbolic link '/etc/init.d/rc2.d/S50oracleasm': No such file or directory*

• *Apply Patch 35319490:GI RELEASE UPDATE 19.20.0.0.0 (Including Database patches)*

*Thanks for selecting SUSE Linux Enterprise Server as your Linux platform of choice!*

![](_page_69_Picture_6.jpeg)